**MATERI 8**

# **GRAFIK 3D**

# **plot3**

Plot3 berfungsi untuk menggambar grafik garis 3 Dimensi Sintak umum

plot3(x1,y1,z1,S1,x2,y2,z2,S2,…)

#### Keterangan:

```
xn,yn,zn : vector atau matriks
      Sn : karakter string, bersifat opsional, untuk mengatur warna, 
                  symbol, style garis
Contoh :
      »t=0:pi/50:10*pi;
      \gg plot3(sin(t),cos(t),t,'-o')
      » title('Helix'),xlabel('sin(t)'),ylabel('cos(t)'),zlabel('t')
```
# » text(0,0,0,'titik asal')

#### **MENAMBAHKAN TEXT**

text(x,y,z,'string')

#### **MENGATUR AXIS**

axis(xmin,xmax,ymin,ymax,zmin,zmax). **MERUBAH SUDUT PANDANG:**

Grafik 3D mempunyai sudut pandang, yang disebut dgn azimuth dan elevasi. Nilai default azimuth=-37.5 $^{\circ}$  dan elevasi= 30 $^{\circ}$ .

Perintah untuk merubah sudut pandang adalah view(az,el) Contoh :

menggambar 3 buah grafik garis 3D dalam satu figure

```
\rightarrow x=linspace(0,3*pi);
       » z1=sin(x);
       \sqrt{z^2}=sin(2*x);
       » z3=sin(3*x);
       » y1=zeros(size(x));
       » y2=ones(size(x));
       » y3=y2/2;
       » plot3(x,y1,z1,x,y2,z2,x,y3,z3)
Contoh perubahan sudut pandang:
       \rightarrow subplot(2,2,1);
       » plot3(x,y1,z1,x,y2,z2,x,y3,z3)
       » title('default, Az=-37.5 El=30')
       » view(-37.5,30)
       » subplot(2,2,2);
       » plot3(x,y1,z1,x,y2,z2,x,y3,z3)
       » title('dirotasi ke 52.5')
       » view(-37.5+90,30)
       \gg subplot(2,2,3);
       » plot3(x,y1,z1,x,y2,z2,x,y3,z3)
       » title('elevasi menjadi 60')
       » view(-37.5,60)
       \gg subplot(2,2,4)
       » plot3(x,y1,z1,x,y2,z2,x,y3,z3)
       » title('Az=0 El=90')
       » view(0,90)
       » grid
```
## **Beberapa fungsi view:**

- view(2)mengeset sudut pandang ke default 2 dimensi, az=0, el=90
- view(3)mengeset sudut pandang ke default 3 dimensi, az=-37.5, el=30
- [az,el]=view Memperoleh nilai azimuth dan elevasi dari grafik yang ada

### **MESH**

Perintah Mesh berfungsi untuk membuat grafik dari fungsi dengan dua variabel z=f(x,y). Hasilnya berupa grafik yang tampilannya seperti jala.

```
Contoh:
      » x=-7.5:0.5:7.5;
      » y=x;
```

```
\mathcal{B} [X, Y]=meshgrid(x, y);
» R=sqrt(X.^2+Y.^2)+eps;
» Z=sin(R)./R;
» mesh(X,Y,Z)
```
Melihat bagian grafik yang tersembunyi:

• Perintah **hidden off** akan membuat bagian grafik yang tersembunyi menjadi terlihat. Cobalah perintah hidden off di bawah perintah mesh(X,Y,Z). Untuk menyembunyikan lagi, ketikkan hidden on

• meshgrid berfungsi untuk membuat matriks X yang baris-barisnya duplikat dari matriks x, dan Y yang kolom-kolomnya duplikat matriks y. Lebih jelasnya, perhatikan hasil dari contoh berikut:

```
» x=2:0.5:5
\sqrt{y}=x*2\mathcal{B} [X, Y]=meshqrid(x, y)
```
Variasi perintah mesh adalah meshc dan meshz, sintaknya sama dengan sintak mesh

# **WATERFALL**

Perintah waterfall menghasilkan grafik yang sama dengan perintah mesh, tetapi garis-garis jala hanya tampak dari arah sumbu x.

Contoh

» waterfall(X,Y,Z)

## **SURF**

Perintah surf berfungsi untuk menggambar grafik bidang permukaan. Sintaknya sama dengan perintah mesh.

Contoh :  $\gg$  surf(X, Y, Z) Ada dua variasi perintah surf, yaitu surfc dan surfl

# **CONTOUR, PCOLOR DAN QUIVER**

**Pcolor** :merupakan ekuivalensi 2 dimensi dari surf. **Contour**:menggambar grafik garis yang sesuai dengan ketinggian bidang **Quiver** : memberi arah panah, banyak digunakan untuk menggambar medan magnet. **Shading interp :** mengubah bayangan/warna menjadi interpolasi

Contoh :

 $\rightarrow$  [X, Y, Z]=peaks(30); » [X,Y,Z]=peaks(30);

- » surf(X,Y,Z)
- » pcolor(X,Y,Z)
- » shading interp
- » hold on
- » contour(X,Y,Z,19,'k') % gambar 19 garis contour warna 'k' (hitam)
- $\frac{1}{2}$  (dy,dx]=gradient(Z,0.5,0.5);
- » quiver(X,Y,dx,dy)
- » cs=contour(X,Y,Z); %mengambil angka sesuai contour/ketinggian
- » clabel(cs) % memberi label angka sesuai ketinggian

### **Grafik 2D dan 3D**

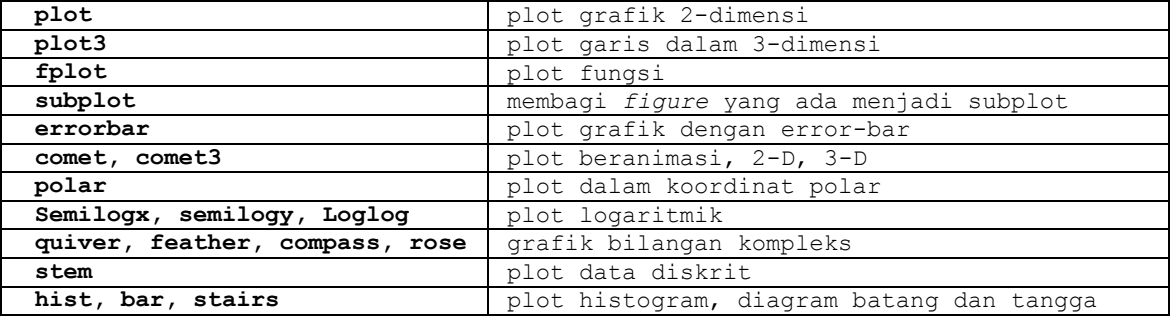

## **PENGATURAN GRAFIK:**

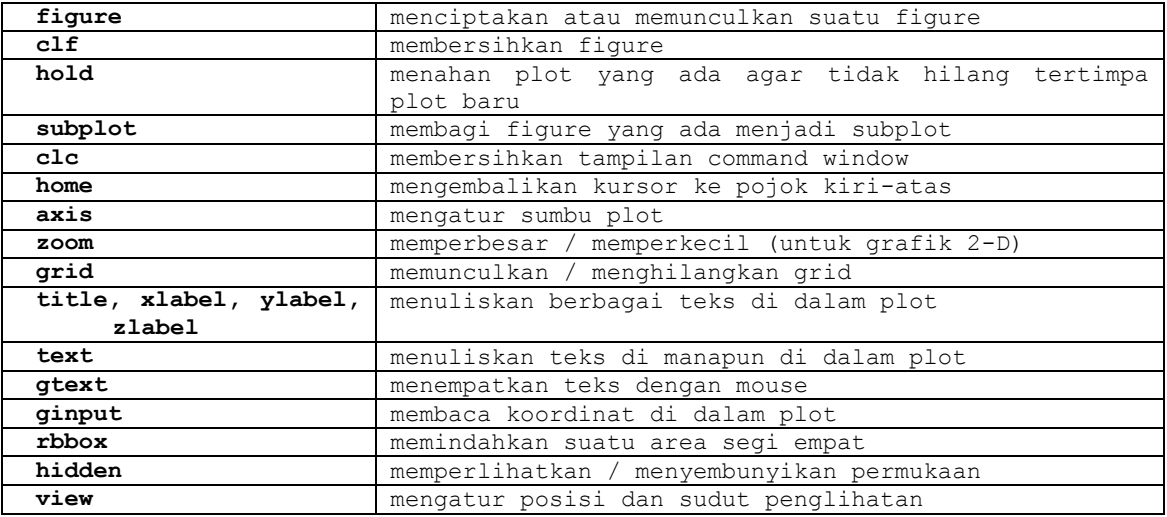

# **PLOT PERMUKAAN DAN KONTUR**

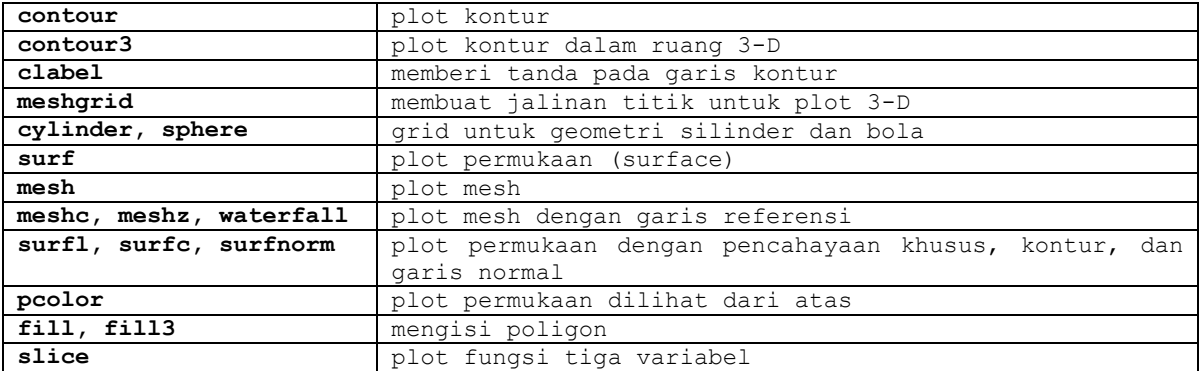